# **9. Der Tabellengenerator**

## **9.1 Weiterentwicklung des Tabellengenerators zum Stücklistengenerator**

Aus gegebenem Anlaß – eine Aufgabenstellung aus dem Bereich der Zimmerleute – soll nun versucht werden die Funktionalitäten aus dem "Tabellengenerator" und dem "Programm zur Auflistung elektronischer Bauteile" zusammenzuführen, um eine automatische Stücklistenerstellung aus einer TC-Zeichnung zu ermöglichen. Gerade bei der Zeichnung eines Dachstuhls mit vielen einzelnen Kanthölzern u.ä. kann man leicht die Übersicht verlieren bei der Erstellung der notwendigen Stückliste für die Vorfertigung in der Werkstatt. Eine automatische Erstellung wäre sehr zeitsparend, weitgehend fehlerfrei und somit vorteilhafter.

#### **9.1.1 Voraussetzungen**

Wie beim "Programm zur Auflistung elektronischer Bauteile" müssen sich die Bauteile – hier Kanthölzer u.ä. - auf einem definierten Layer befinden. Es soll allerdings auch möglich sein, dass aus Gründen der CAD-Darstellungsweise Bauteile auf verschieden Layern abgelegt sind. Dann werden zwar verschiedene Tabellen erzeugt, deren Bauteile aber wiederum als Gesamttabelle zusammengefasst werden kann. Im Hinblick auf gleichartige Bauteile werden dabei die Stückzahlen entsprechend ausgewiesen.

Eine weitere Voraussetzung ist eine ausreichende Beschreibung des Bauteils in den "Eigenschaften" des gezeichneten Bauteils. Alle für Auswahl/Anfertigung/Zuschnitt notwendigen Informationen müssen dort untergebracht werden , so z.B.: Bezeichnung - "Kantholz", Maße - "100x100x3000mm" usw. Diese Informationen, wie auch zusätzliche, z.B. Stückzahl, Bestellnummer, Listenpreis oder als Bemerkung - "Zuschnitt vor Ort" werden einzeln jeweils auf die nächste Zeile im Eigenschaftsfenster gebracht. Das muss einheitlich für alle Bauteile eingetragen sein. Nur so kann eine automatische Erkennung und demzufolge richtige Einordnung in die betreffenden Tabellenfelder erfolgen.

# **9.1.2 Tabellenformat**

Das zu erzeugende Tabellenformat soll folgendes Aussehen haben (mit Beispiel-Inhalt):

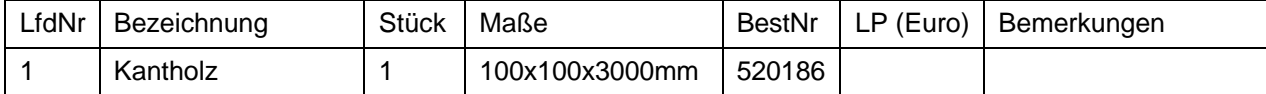

In der Spalte LfdNr wird der Eintrag automatisch generiert

Die Anzahl der Spalten und deren jeweilige Breite sind zwar vorgegeben, können aber bei Bedarf angepasst werden – ggf. muss das Ganze zum Drucken grafisch verkleinert, oder ein A4-Breitformat gewählt werden.

Die Tabellen – mit oder ohne Tabellenrahmen - werden jeweils auf ein neues Blatt im Papierbereich gebracht. Als Überschrift zur betreffenden Tabelle wird der Name des betreffenden Layers verwendet.

Die zusammenfassende Tabelle für die Stück- bzw. Bestell-Liste ist ein zusätzliches Blatt im Papierbereich und wird dann später über die Registerkarte "Kalkulation" generiert.

Die Anwahl erfolgt über eine 2. Registerkarte auf der Bedienoberfläche.

Ein Ausdruck von den Blättern im Papierbereich kann dann erfolgen - im Standardfall A4 formatiert.

## **9.1.3 Die Bedienoberfläche**

Die Bedienoberfläche – neudeutsch "GUI" (Graphical User Interface), bzw. "HDI" (Human Device Interface) – ist der Dreh- und Angelpunkt des Programms und wurde in Anlehnung an den Tabellen-Generator im Wesentlichen daraus abgeleitet.

Die Bestandteile sind:

- Tab-Reiter "Stücklisten-Erstellung"
- Tab-Reiter "Kalkulation" (noch ohne Funktion, für eine automtische Kostenermittlung)
- ComboBox zur Layerauswahl (mit Mouse-Click),
- ListBox zur Auflistung der Grafik-Objekte auf dem angewählten Layer,
- Optionsauswahl Hoch- oder Querformat A4,
- Optionsauswahl mit oder ohne Tabellengitter,
- Eingabefelder zur Breiten-Konfiguration der Tabellenspalten,
- OK- und Abbrechen-Taste

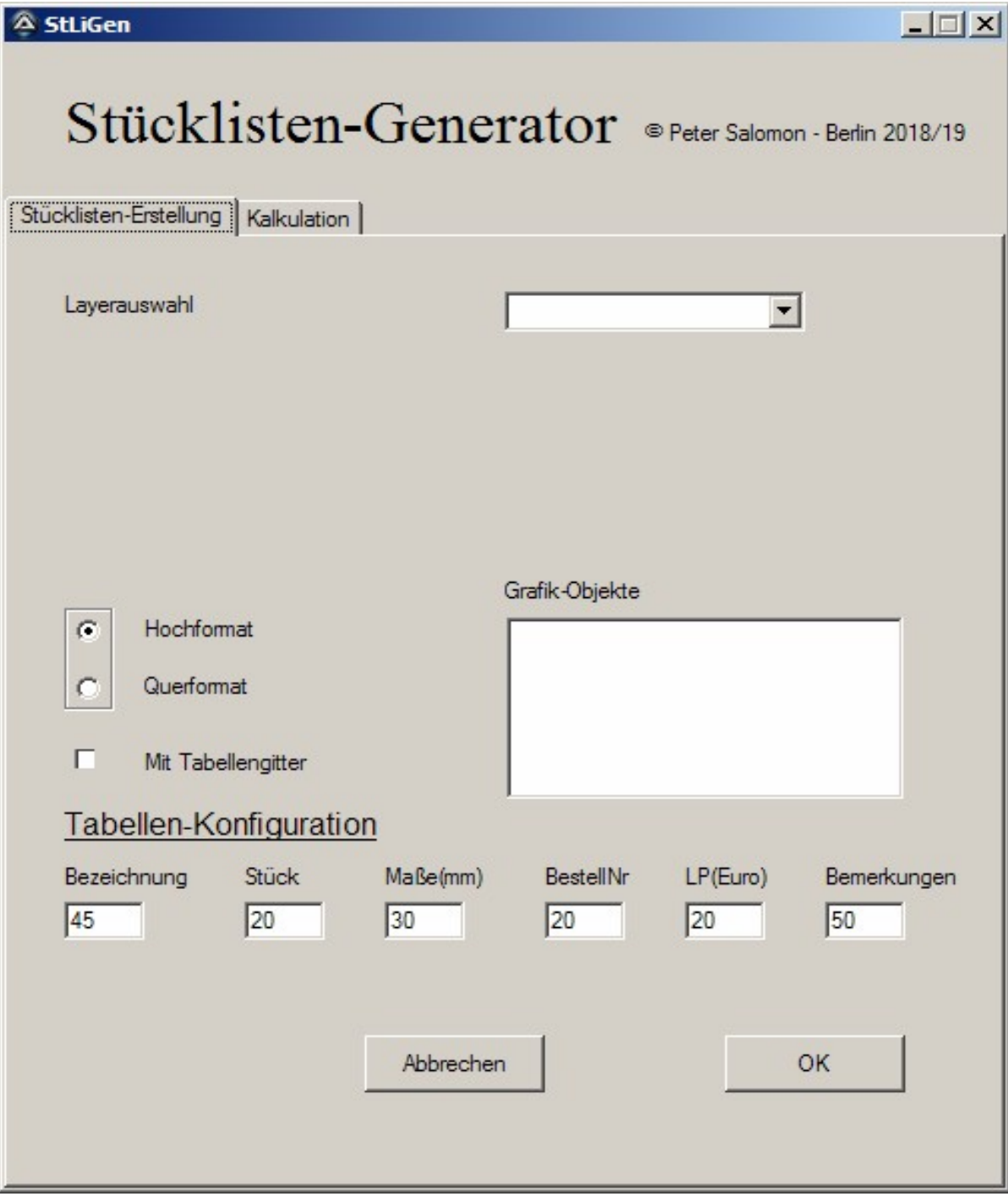